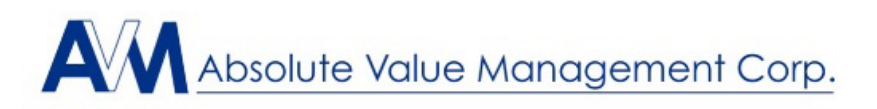

## **Integrated Text Option Instructions**

You will receive a standard text message from the Account Manager for the file the text pertains to. **YOU MUST CLICK THE BLUE LINK BEFORE REPLYING!** If the link is not clicked, we will not receive your reply and it will not be noted in the portal.

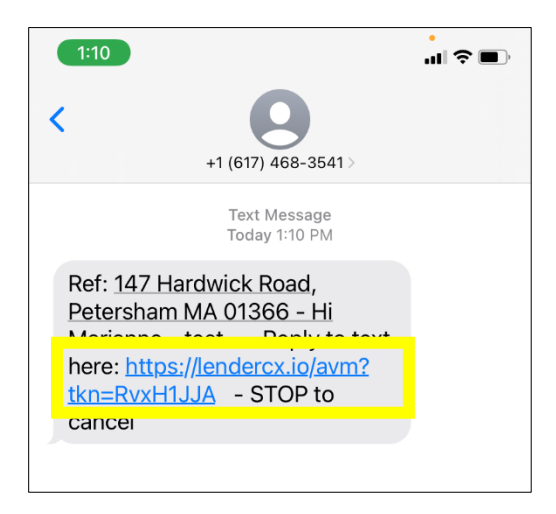

The link will bring you to the following screen where you will **type your reply**, hit **Send Message** and then hit the **Close Window** button.

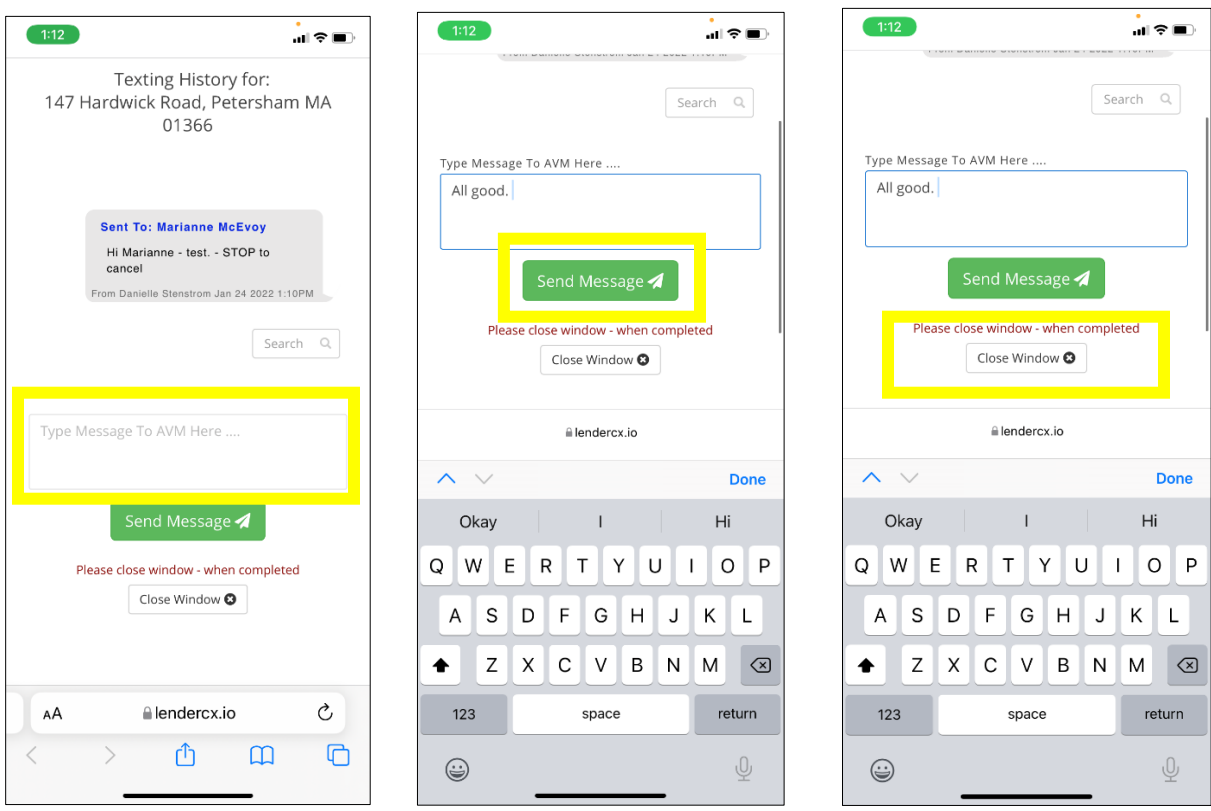

If you want to send AVM a message or review texts, simply pull up the original text, **click the blue link**, **type your message** then hit **Send Message** (if texting) or **Close Window** after reviewing.